# **Professores de Escolas Rurais Interpretando Dados com o Uso do**  *TinkerPlots*

Andreika Asseker<sup>1</sup> Carlos Eduardo Ferreira Monteiro<sup>2</sup> Iranete Maria da Silva Lima<sup>3</sup>

#### **Resumo**

O uso das tecnologias vem proporcionando novas formas de construir conhecimentos, pensando em promover a reflexão sobre o uso de tecnologias que essa pesquisa investigou o uso do *software Tinkerplots* por professores de escolas rurais de um município do agreste pernambucano. A atividade foi realizada a partir de um banco de dados sobre Violência sexual, no qual 12 professoras manipularam as ferramentas disponíveis no ambiente para responder três questões. Durante o desenvolvimento da atividade, as professoras interagiram com as ferramentas do software, realizaram os comandos com autonomia, buscaram novas representações a partir de diferentes usos das ferramentas disponíveis no *Tinkerplots*, mesmo tendo pouca experiência com o uso do computador. Os resultados obtidos mostram que a utilização do *TinkerPlots* pelas professoras favoreceu a reflexão, a elaboração de hipóteses, além da interação com as tecnologias da informação com fins educacionais.

Palavras chave: Ambiente computacional, Software Tinkerplots, Interpretação de gráficos, Professores de escolas rurais.

Os gráficos e tabelas estatísticas são formas cada vez mais frequentes de representação utilizadas nas mídias. Pelo seu crescente uso o trabalho com gráficos nas escolas vem sendo apontado, tanto por estudiosos da área como em documentos oficiais (BRASIL, 1996; SELVA, 2006), como um importante conhecimento a ser construído pelos alunos. No entanto, esse conteúdo vem sendo pouco abordado nas escolas, principalmente em escolas rurais como identificou Asseker e Monteiro (2008). Essa realidade tende a dificultar o desenvolvimento de habilidades envolvidas na área de Estatística, como apontam várias pesquisas (SELVA, 2003; GUIMARÃES, 2002; CARVALHO, 2008 entre outros) as dificuldades encontradas por

 $\overline{a}$ 

<sup>&</sup>lt;sup>1</sup> Universidade Federal de Pernambuco – UFPE - andreikaasseker@hotmail.com

<sup>&</sup>lt;sup>2</sup> Universidade Federal de Pernambuco – UFPE – [cefmonteiro@gmail.com](mailto:cefmonteiro@gmail.com)

<sup>&</sup>lt;sup>3</sup> Universidade Federal de Pernambuco – UFPE – intersident mando vahoo.com.br

alunos e professores nos processos de interpretações de gráficos, principalmente, no que se refere a questões globais (de tendência do gráfico), de interpolação (entre os dados do gráfico) e, também, de questões que se relacionam a conhecimentos de escala, média, entre outros.

Nesse sentido, a utilização de um software para análise de dados com o uso de questões de cruzamento de variáveis pode ser uma ferramenta que auxilie alunos e professores a desenvolverem as habilidades para interpretação de gráficos. Com isso esse artigo é fruto da minha Dissertação de Mestrado que se propõe a investigar o uso do *software TinkerPlots* desenvolvido por Konold e Miller (2001) para exploração de dados em questões de contexto bivariado por professores de escolas rurais do Agreste de Pernambuco. Nosso foco neste artigo é o uso das ferramentas *separar*, *empilhar*, *ordenar* e *gradiente* para construção de diferentes representações para interpretação de dados.

## **Contexto Bivariado**

Contexto bivariado, Correlação de variáveis ou raciocínio covariacional são denominações utilizadas por diferentes autores como Bisquerra, Sarriera e Martinez (2004) para a teoria que estuda a intensidade da relação ou dependência entre as duas variáveis de uma distribuição bidimensional. Ou seja, identifica o quanto duas variáveis estão relacionadas, se a relação entre elas é fraca ou forte (NOVAES; COUTINHO, 2009).

Os tipos de variáveis podem ser cruzados ou relacionados em um levantamento de hipótese sobre o grupo pesquisado, essa relação é conhecida como Cruzamento ou relação de variáveis, o contexto bivariado, como definido anteriormente. Dentro do contexto bivariado podemos encontrar três situações, de acordo com Morettin e Bussab (2002):

- As duas variáveis são qualitativas;
- As duas variáveis são quantitativas;
- Uma variável é qualitativa e outra é quantitativa.

Questões que utilizam o contexto bivariado tendem a requerer do sujeito uma reflexão sobre as tendências das variáveis, propondo, ainda, uma maior observação das informações gerais dos dados não apenas pontos específicos. O desafio proposto por uma questão dentro de um contexto bivariado oferece ao sujeito diferentes possibilidades de resolução, já que partem de hipóteses defendidas pelos sujeitos e que necessitam de evidências para sustentar suas argumentações. Esse processo de análise de dados requer a observação da tendência da variável e sua relação com uma outra variável o que não se configura atividade fácil. Para isso, o sujeito precisa interagir com os dados, tendo a possibilidade de organizá-los de diferentes maneiras objetivando a busca por todo tipo de informação que possa contribuir com a resolução da questão.

Este estudo propõe, portanto, a utilização do software TinkerPlots para análise de dados a partir de questões de contexto bivariado, no qual os professores tentam responder as questões a partir da manipulação dos dados e argumentar sobre suas afirmações.

## **O** *TinkerPlots*

*TinkerPlots* é um programa de computador que foi desenvolvido por Kolnold e Miller (2001) com o objetivo de oferecer ferramentas para estudantes de 9 anos em diante que possibilitassem a exploração de dados.

A tela inicial do *software* não oferece maiores atrativos, pois a proposta é de um *software* aberto, sendo utilizado a partir dos bancos de dados dispostos nos seus arquivos ou, ainda, o usuário sendo o construtor de seu próprio banco de dados.

No Quadro abaixo destacamos as quatro ferramentas escolhidas e utilizadas na pesquisa, já que, o software oferece outras ferramentas.

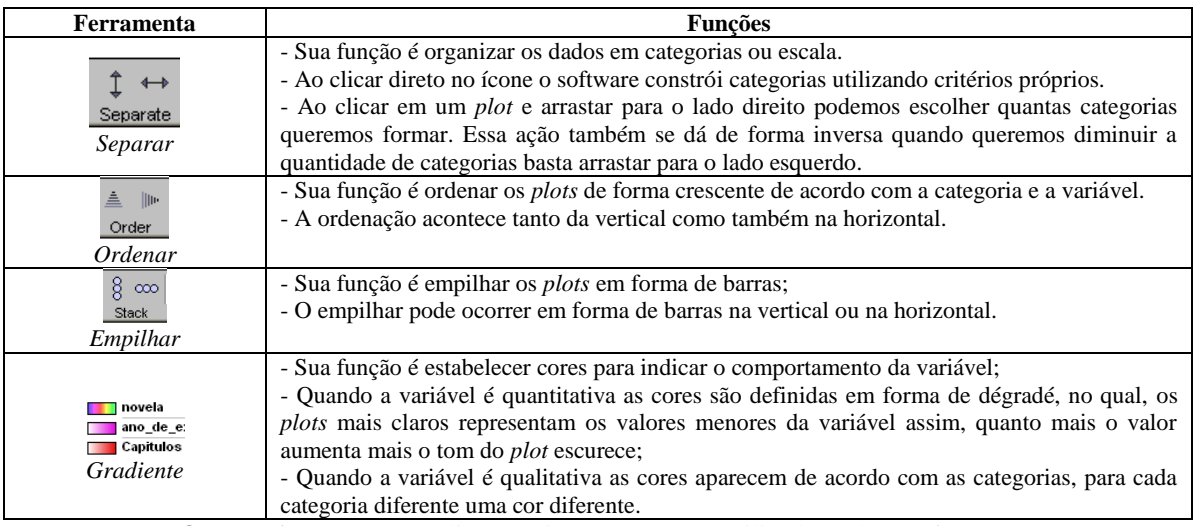

**Quadro 1:** Ferramentas disponíveis no *Software* e utilizadas pelos professores

O Quadro 1 fornece na primeira coluna o nome da ferramenta utilizada e seu respectivo ícone exposto na tela do software. Na segunda coluna temos a descrição das funções correspondentes a cada ferramenta. Com o uso dessas ferramentas é possivel construir diferentes representações que podem auxiliar na interpretação de dados.

## **O Método**

O método foi baseado em entrevista semi-estruturada, no qual 12 professores de escolas ruais respondiam a três questões de contexto bivariado a partir da manipulação do *software TinkerPlots.* Inicialmente os profesores passaram por um treinamento com o uso do software manipulando um banco de dados sobre características de um grupo de gatos. As entrevistas foram videografadas, tanto falas quanto todas as imagens da tela do computador. Apara esse artigo iremos analizar três questões pertencentes a um banco de dados sobre Violência Sexual contra crianças, que foi retirado da – DPCA – Delegacia de Proteção a Criança e ao Adolescente (2000). As questões estão descritas no Quadro 2 a seguir.

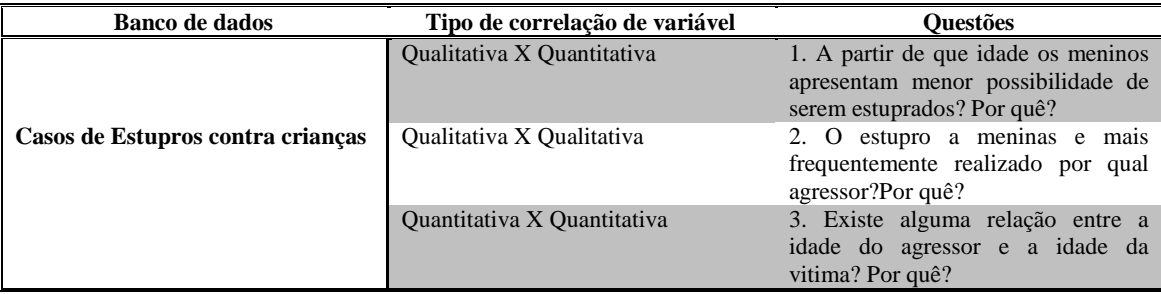

**Quadro 2:** Questões propostas a partir do banco de dados sobre Violência sexual contra crianças

Os profesores manipulavam o banco de dados e construíam representações no software para responder as questões propostas.

## **Analisando o uso das ferramentas e suas influências para interpretação**

Para construção essas representações os professores utilizavam as ferramentas disponíveis no *Software* ou a pesquisadora por vezes sugeria a utilização de alguma ferramenta que contribuísse na interpretação.

#### **Primeira questão**

Em relação a ferramenta *empilhar* apresentaremos o seu uso pela professora Poliana.

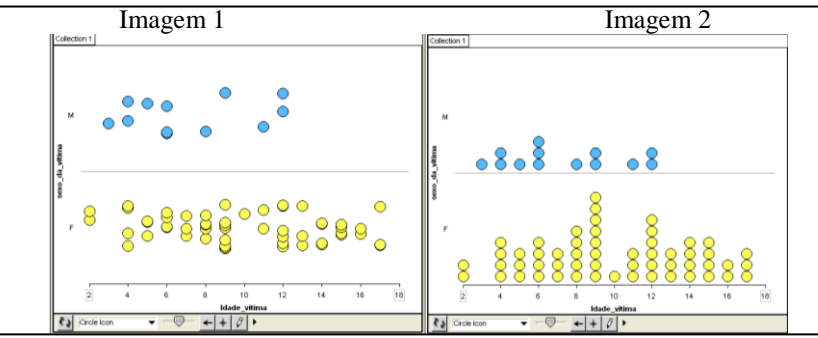

**Figura 1:** Exemplo 1 de uso de a ferramenta *empilhar* para responder a primeira questão do banco de dados Violência

Na Imagem 1 da Figura 1 podemos observar a representação construída pela professora Poliana no cruzamento entre idade e gênero da vítima. Na Imagem 2 a mesma representação construída anteriormente, no entanto, com a utilização da ferramenta empilhar. Abaixo segue a fala da professora.

> Pesquisadora: Os azuis são os meninos e os amarelos as meninas. E agora? A partir de que idade os meninos deixam de serem estuprados? Poliana: Hummm [aponta com o mouse para a escala (idade) e relaciona com o gênero masculino] deixa eu ver.... [pensa por 3 min] Pesquisadora: Se você quiser trazer as bolinhas mais pra perto da linha é só apertar nos empilhadinhos. [refere-se a ferramenta empilhar] [Professora faz da forma que a pesquisadora orienta] Pesquisadora: Pronto. A partir de que idade os meninos deixam de ser estuprados? Poliana: Ah! não sei.... porque se repete quatro vezes né! A idade que é mais é com 6 anos. Pesquisadora: Certo. Poliana: Aí, aqui poderia ser.... Entre 3 anos, 5, 8 e 11 são as idades que se iguala pela quantidade. Pesquisadora: Sim. Mas, assim, a partir de que idade os meninos tendem a deixar de ser estuprados? Poliana: A partir dos 13 anos, porque não tem mais. Pesquisadora: Não tem mais? Por quê? Poliana: Porque não tem mais nenhuma quantidade de vitima aqui! A partir dos 13 anos. Só tem até o 12.

A professora Poliana através da sua fala demonstra entender as variáveis e a correspondência entre elas. Também observa a escala que representam as idades das vítimas e mesmo os valores ocultos da escala ela consegue identificar as idades de 3, 5 e 11 anos. Antes da utilização da ferramenta empilhar ela demonstra dificuldade em relacionar os *plots* com a escala, talvez por estarem distantes da escala e alguns sobrepostos. A pesquisadora sugere a utilização do empilhar e logo em seguida a professora consegue emitir suas primeiras análises sobre os dados.

Além da construção da escala para responder a essa questão os professores utilizaram classes de intervalos para representar a variável quantitativa idade, como segue.

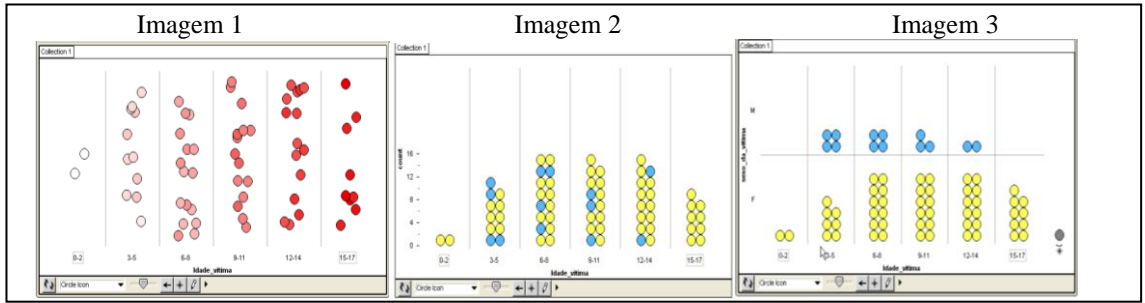

**Figura 2:** Exemplo 2 de uso de a ferramenta *separar* para responder a primeira questão

No percurso demonstrado na Figura 2 foi necessário selecionar a variável idade e utilização a ferramenta separar para criar classes de intervalos, como na Imagem 1. Em seguida, na Imagem 2, foi selecionada a variável gênero e por último a professora utilizou a ferramenta *separar* para construir categorias para a variável qualitativa gênero na vertical. Com esse percurso a professora pôde refletir sobre a variável idade e buscou entender a relação existente entre as variáveis a partir da Figura 2.

> [olhando a Imagem 1] Pesquisadora: A partir de que idade os meninos deixam de ser mais estuprados? Nara: Ainda não dá pra ver... P: Por que? N: Tá misturado. P: Então clica em gênero e em empilhar. [olhando a Imagem 2] N: Vamo ver... dá pra separar né?! P: dá. [olhando a Imagem 3] N: Hum... Menor de 12 à 14. P: O quê? Não entendi. N: Porque o índice é pequeno né! No caso, o número de vítimas é menor de 12 a 14. Dois e... vai diminuindo. E vai diminuindo.

A professora Nara utiliza a ferramenta *separar*, mas nesse caso ela opta pela utilização de classes de intervalos. Essa representação se assemelha a um gráfico de barras com o cruzamento de variáveis sendo uma delas gênero disposta em categorías e a outra a idade disposta em classes de interpalos de dois em dois anos. Nessa representação a professora pode responder de forma rápida e clara que a partir dos 12 aos 14 anos os casos de violência foram diminuindo.

É possível que a oportunidade que o professor teve em acompanhar as etapas da formação dos intervalos possa ter contribuído para que 8 dos 12 professores apresentassem resultados semelhantes aos de Nara. O uso dessa ferramenta pode ter despertado o olhar dos professores para as idades e com isso obtivemos uma maior preferencia em utilizar as classes de intervalos com as variáveis quantitativas.

Nem todos os professores escolheram a criação de classes de intervalos. A ferramenta *separar* do *software* é acionada quando clicamos em um *plot* e arrastamos com o mouse, a partir desse arrastar o sujeito pode acompanhar a formação dos intervalos, quando mais arrastamos mais separamos (formamos mais intervalos). No entanto, alguns professores não apresentaram habilidades na utilização do *mouse*, nesses casos os *plots* eram arrastados de forma rápida, sem a preocupação de observar a formação dos intervalos essa ação resultava na construção automática de uma escala organizada em classes pontuais. Era como se a escala surgisse sem que eles percebessem, já que a preocupação era no arrastar do *mouse*. Essa estratégia de resolução foi observada entre 4 professores, como exemplo apresentamos trecho da Professora Fábia.

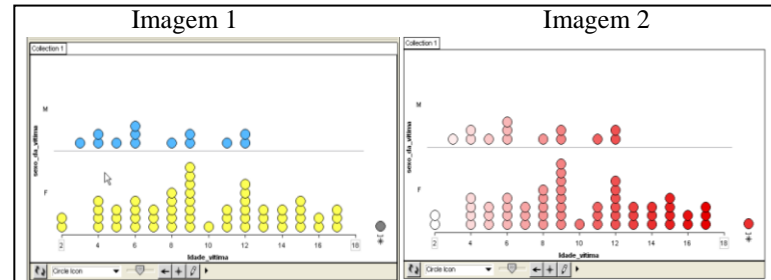

**Figura 3:** Exemplo 2 de uso de a ferramenta *separar* associada a ferramenta *Gradiente* para responder a primeira questão

Após a construção da escala ela seleciona gênero e utiliza separar novamente para construir as categorias. Nesse momento temos idade da vítima na horizontal e gênero na vertical, mas ainda temos a cor que ressalta o gênero (amarelo meninas e azul meninos) como podemos observar na Imagem 2 da Figura 3. A partir dessa representação a professora inicia suas análises.

> [olhando a Imagem 1] F: Então.... deixam de ser a partir dos 6 anos. P: O quê? F: Deixam de ser estuprados? P: Humm. F: É a partir dos 6 anos, assim, eu tô tendo a base pelo número de bolinhas azuis. P: Certo. E se você clicasse em idade, será que muda alguma coisa. [a professora clica em idade] [olhando a Imagem 2] P: Assim ajuda alguma coisa? F: Bem... mudou a cor....e dá... pela cor... a gente ... é o número maior de idade é de 12 anos de meninos. P: Certo. F: Então os mais escuros. São os mais velhos... P: E para responder a pergunta, é só para bater o martelo. Em que idade os meninos apresentam menor possibilidades de serem estuprados? F: Eu acho que é 12 anos. P: 12? F: 12 anos. P: Por quê? F: Pela informação que eles obtém.

Através da fala da professora Fábia podemos perceber que ela entendeu que existiam duas variáveis sendo cruzadas e que uma delas estava sendo representada pela cor, no caso amarelo meninas e azul meninos. No entanto, sua resposta foi baseada no maior número de *plots* de cor azul, que representava os meninos, no caso o ponto máximo. Essa primeira reflexão pode ser ligada a semelhança dessa representação ao gráfico de barras e a tendência em responder a partir do ponto máximo. Também entendemos que a formação da escala não foi uma opção da professora e sim uma construção aleatória sem intenção, já que o arrastar do mouse se tornou um desafio para ela.

No entanto, a pesquisadora percebendo que o olhar da professora estava baseado no ponto máximo, indicou a utilização da ferramenta gradiente, nesse momento, a professora teve o seu olhar atraído pelo gradiente de cores representando a idade dos meninos. Ela sabia que os mais claros eram os mais novos e os mais velhos os mais escuros, então, por conseqüência ela afirmou que a partir dos 12 anos os meninos tendiam a ser menos estuprados, no entanto, não ficou clara sua compreensão do gráfico de maneira global, já que sua justificativa foi baseada em conhecimentos da sua realidade de vida. Mas podemos inferir que a ferramenta *gradiente* atraiu o olhar da professora para a escala, que anteriormente havia sido desconsiderada.

## **Segunda questão**

Na segunda questão do banco de dados sobre violência os professores tinham que responder "O estupro a meninas é mais frequentemente realizado por qual agressor?". Por se tratar de um cruzamento de variáveis qualitativas o uso de categorias esteve muito presente. De uma forma geral essa questão apresentou um pequeno índice de intervenção por parte da pesquisadora e os professores tenderam a responder satisfatoriamente a questão proposta, como segue o exemplo da professora Sandra.

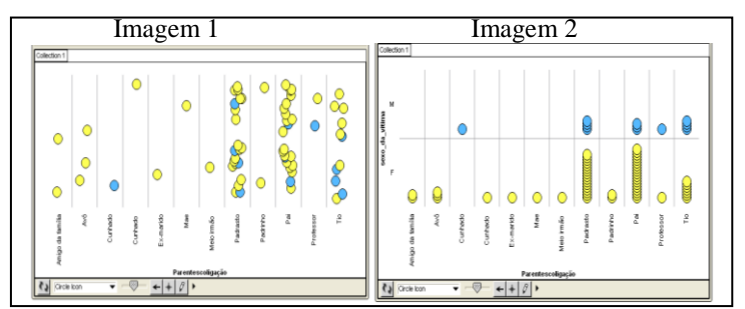

**Figura 4:** Exemplo 1 de uso de a ferramenta *separar* (construir categorias) associada a *empilhar* para responder a segunda questão do banco de dados Violência

[a professora clica em parentesco e separa as categorias] [Imagem 1] Sandra: Pai ou padrasto... eu acho que é padrasto. P: Já dá pra dizer? S: Posso separar? P: Sim. [utiliza a ferramenta *separar* para a variável gênero] [Imagem 2]

S: O pai, meu Deus do céu. Por quê?

P: Hummm.

S: Isso.... [demonstra surpresa na expressão do olhar] é.... que pelo amor de Deus. O estupro de meninas é mais frequentemente realizado por quem? [lê novamente a questão na tela do *software*] Pelo pai! P: Por quê?

S: Eu acho que é por causa da formação viu.

A fala da professora Sandra ao olhar a Imagem 1 da Figura 4 sugere que ela identifica os grupos de categorias e apresenta dúvida, enquanto resposta a questão, entre duas categorias, pai e padrasto, isso pode se dar pela sobreposição dos *plots*. No entanto, ao separar o gênero e empilhar os *plots* ela afirma no ato que o pai é o agressor principal das meninas. Esse tema é tão motivador para essa professora que ela justifica sua resposta com argumentos do seu cotidiano e das suas crenças. Apesar da justificativa ser pessoal, fica claro que no início da fala em que se estabelece a dúvida entre pai e padrasto ela acredita ser o padrasto o maior agressor das meninas, entretanto ao separar as categorias e empilhar os *plots* ela afirma com segurança ser o pai e demonstra insatisfação com a informação que ela identificou a partir da representação e com uma reflexão baseada em opiniões pessoais sobre os dados apresentados.

Outra forma de utilizar a ferramenta *separar* foi invertendo os eixos. Um exemplo dessa utilização está no caso da professora Janice. Como representação final obteve o que mostra a Figura 5.

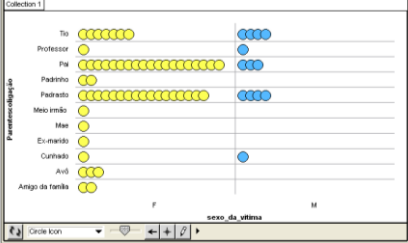

Janice: Legal, mais fácil. O pai e o padrasto são os concorrentes né? Pesquisadora: Hummm.

J: Avô, amigo da família, tio, cunhado. Ai só quer meninas não é?

P: É meninas e meninos.

J: Ainda bem que professor teve pouco, por que senão eu confiava mais não.

P: Então, vamos lá. O estupro a meninas é mais frequentemente realizado por qual agressor?

- J: O pai.
- P: Por quê?
- J: Porque é o que tem mais casos, já os meninos é mais pelo padrasto....

P: Padrasto né? interessante isso.

J: Não é.

Essa questão demonstrou ser de fácil entendimento e identificação da resposta pelos professores. Todos responderam satisfatoriamente e utilizaram essas duas formas de representação e essas duas ferramentas *separar* e *empilhar* para responder. Aparentemente acreditamos que o cruzamento entre variáveis qualitativas oferece uma maior facilidade de compreensão, já que, para analisá-lo seria necessário a quantificação dos casos em relação às categorias, uma análise baseada em frequências. No caso específico da questão dois o ponto máximo foi a resposta a ser encontrada.

## **Terceira questão**

A terceira questão tratava de um cruzamento de variáveis quantitativasXquantitativas, para responder a questão "Existe alguma relação entre a idade da vítima e a idade do agressor?". Essa relação entre idade do agressor e idade da vítima é fraca. Isso pode ser observado em um gráfico de dispersão pela falta de tendência na disposição dos pontos ou no nosso caso *plots*.

Em grande parte foram construídos gráficos de dispersão, como exemplo de gráfico de dispersão, temos a representação construída pela Professora Keila.

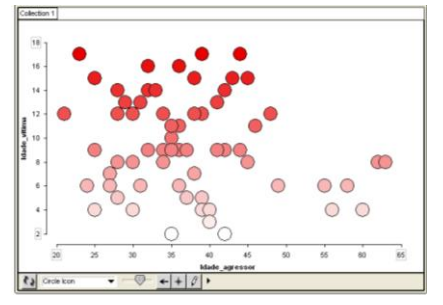

**Figura 6:** Exemplo 1 de uso de a ferramenta *separar* para responder a terceira questão Como reflexões a professora Keila afirma.

> Pesquisadora: Embaixo é a idade da vítima e de lado é a idade do agressor, e aí tem relação?

> Keila: Essa daqui é a idade da vítima esses aqui ? [aponta com o mouse para escala vertical]

P: É.

K: E aqui é idade do agressor. [aponta com o mouse para escala horizontal]. Hum... [pensa por alguns instantes] Existe alguma relação entre a idade do agressor e a idade da vítima? [ela lê a questão novamente] É se eles escolhem mais novos ou mais velhos não é?....

P: Humrum.

K: Eu achava que eles escolhiam os mais novos, eu tô um pouco confusa com isso aqui... Não tô entendendo direito...

A professora Keila encontra muita dificuldade em responder essa questão através desse tipo de gráfico. Essa mesma dificuldade foi percebida nos 8 professores que utilizaram esse gráfico, este resultado pode estar atrelado ao tipo de gráfico utilizado, como também podemos inferir que o tipo de relação apresentada nesse gráfico não contribuiu para interpretação, já que a relação fraca não apresenta nenhuma tendência de linearidade evidente.

Percebendo essa dificuldade a pesquisadora interveio sugerindo a utilização da ferramenta separar novamente, só que de dessa vez transformando a escala em categoria, como é exemplificado nas Imagens da Figura 7.

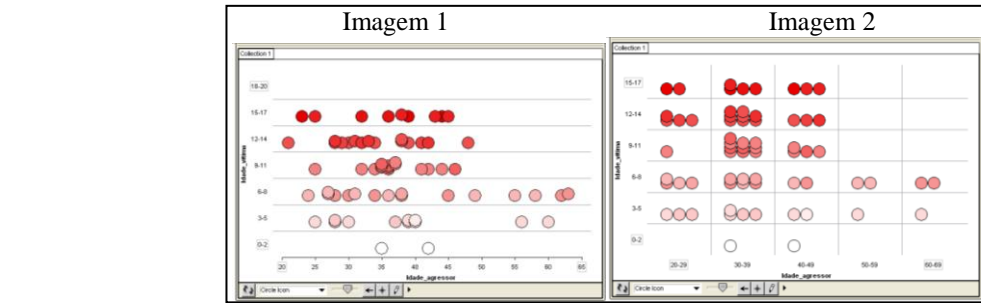

**Figura 7:** Exemplo 2 de uso de a ferramenta *separar* para responder a terceira questão

A professora Keila agrupou as idades das vítimas em sete intervalos (eixo vertical), como mostra Imagem 1 da Figura 7. Em seguida clica mais uma vez em qualquer plot e arrasta para o lado esquerdo formando cinco intervalos (eixo horizontal) para idade do agressor como mostra Imagem 2 da Figura 7. Keila continua sua reflexão sobre os dados após essa mudança.

> Keila: Idade do agressor né, 69 Ave Maria! Isso é um véio. Existe alguma relação entre idade do agressor e idade da vitima? Não! [lê a questão na tela do computador] Pesquisador: Por quê?

K: Eles gostam de pegar os mais novos, os mais novos sempre é o que acontece muito ou criança ou adolescente, quando pegam uma velhinha coitado é porque tá no último caso.

P: Ham.

K: Não tem mais o que pegar vai ser essa mesmo, mais são os mais novos.

P: Onde você tá vendo isso?

K: Aqui! Olha... [aponta com o mouse para as categorias de 30 a 39] tanto faz esses pegarem os mais novos de 3 anos como os mais velhos de 15 anos... É um crime isso né.... já viu!

Nesse trecho do protocolo da sessão com a professora Keila consegue perceber a fraca relação entre as duas variáveis. Evidente que ela não utiliza a nomenclatura específica da Estatística, no entanto, já percebemos o avanço realizado por ela ao perceber essa relação e perceber que não existe tendência entre as variáveis. Essa mesma professora que no extrato da Figura 7 apresentou dificuldades em entender o gráfico de dispersão. Então, no início de sua fala há um distanciamento dos dados e uma aproximação com a sua realidade quando ela emite frases de surpresa e de opiniões pessoais. Porém, ao ser questionada pela pesquisadora sobre os indícios em que ela se baseava para afirmar sua resposta, acaba demonstrando ter compreendido o cruzamento das variáveis, principalmente, quando cruza os dados das indades dos agressos no intervalo de 30 a 39 com a idade das crianças, e estabelece uma resposta baseada na ausência de tendência na relação.

Todos os professores utilizaram essa representação, mesmo os que iniciaram utilizando o gráfico de dispersão foi sugerido pelo pesquisador a organização das idade em intervalos, com essa mudança podemos perceber que 9 dos professores conseguiram identificar o cruzamento entre as variáveis, o que apenas com o gráfico de dispersão não foi possível.

## **Considerações**

A partir da realização das atividades propostas pudemos observar que as ferramentas utilizadas proporcionaram uma real manipulação dos dados, já que os professores puderam mexer, literalmente, nos *plots* organizando-os em categorías, em classes de intervalos, empilhados, ordenados, a partir de cores, na horizontal, na vertical, etc. Essa manipulação proporcionou em muitas ocasiões uma mudança de reflexão e uma contribuição grande para a interpretação.

Consideramos, então, o uso do TikerPlots como uma possível ferramenta para a construção de bancos de dados e de intervenções para a formação continuada e inicial de Professores. Acreditamos que, a partir desse estudo podemos propor a utilização desse *software* intencionalmente em um processo de formação continuada. Estabelecendo conceitos estatísticos claros a serem construídos e dando a liberdade de manipulação e construção de diferentes representações. Acreditamos que essa prática possa contribuir com a leitura de gráficos pelos professores e seu próprio trabalho com Tratamento da Informação em sala de aula.

#### **Referências**

ASSEKER, A. & MONTEIRO, C. Explorando a reconceptualização de recursos no ensino de matemática na formação continuada. In Anais do II Simpósio Internacional de Pesquisa em Educação Matemática, SIPEMAT, Recife, Brasil, 2008.

BISQUERRA, R.; SARRIERA, J. C. & Martinez, F. Introdução à estatística: enfoque informático com o pacote estatístico SPSS. Porto Alegre: Artes Médica; 2004.

GUIMARÃES, G. L. Interpretando e Construindo Gráficos de Barras. 2002. 273 f. Tese (Doutorado em PSICOLOGIA COGNITIVA) – Programa de Pós-Graduação. Centro de Filosofia e Ciências Humanas. Universidade Federal de Pernambuco. Recife/PE, 2002.

NOVAES, D. Q. C. e COUTINHO, S. Estatística para educação profissional. São Paulo:Atlas, 2009.

SELVA, A. C. V. Gráficos de barras e materiais manipulativos: analisando dificuldades e contribuições de diferentes representações no desenvolvimento da conceitualização Matemática em crianças de seis a oito anos. Tese de doutorado. Psicologia Cognitiva. UFPE-2003

KONOLD, C. e MILLER, C. TinkerPlots: Dynamic Data Explorations. Emeryville, CA: Key Curriculum Press. 2001.